# **Probleemoplossing en juiste terminalemulatorinstellingen toepassen voor consoleverbindingen**

### **Inhoud**

Inleiding Voorwaarden Vereisten Gebruikte componenten **Conventies** Probleem **Oplossing** Console-sessie niet accepteren toetsaanslagen Gerelateerde informatie

## **Inleiding**

Dit document beschrijft de juiste instellingen die moeten worden toegepast wanneer u een pc aansluit op een routerconsolepoort en toegang biedt via Command Line Interface (CLI).

## **Voorwaarden**

### **Vereisten**

Er zijn geen specifieke vereisten van toepassing op dit document.

### **Gebruikte componenten**

Dit document is niet beperkt tot specifieke software- en hardware-versies.

De informatie in dit document is gebaseerd op de apparaten in een specifieke laboratoriumomgeving. Alle apparaten die in dit document worden beschreven, hadden een opgeschoonde (standaard)configuratie. Als uw netwerk live is, moet u zorgen dat u de potentiële impact van elke opdracht begrijpt.

### **Conventies**

Raadpleeg Cisco Technical Tips Conventions (Conventies voor technische tips van Cisco) voor meer informatie over documentconventies.

# **Probleem**

Wanneer een consolekabel wordt aangesloten van een PC COM seriële poort of van een USB naar seriële adapter naar de routerconsolepoort, wordt er geen routermelding weergegeven op de Terminal-emulator. Een ander symptoom dat kan worden waargenomen is dat de vuilnistekens op de Terminalemulator-software verschijnen en dat de router geen toetsaanslagen meer accepteert. Het lijkt alsof de router is gecrasht of niet reageert.

## **Oplossing**

De instellingen in de terminal emulator software moeten correct worden ingesteld; anders verschijnen er onbegrijpelijke tekens op het scherm. Wanneer u de verbinding instelt, gebruikt u de volgende instellingen:

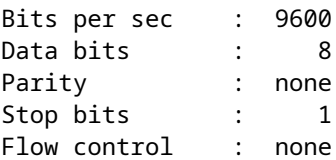

Hier is een voorbeeld van hoe u deze instellingen kunt configureren op een Windows-gebaseerde pc met Hyper Terminal:

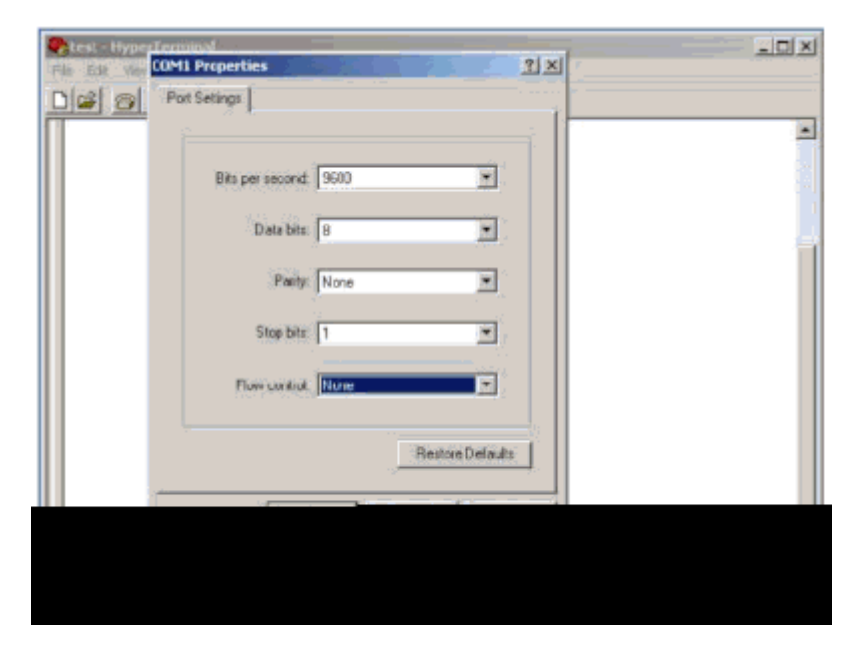

Hier is een voorbeeld van hoe u deze instellingen kunt configureren op PuTY Terminal Emulation:

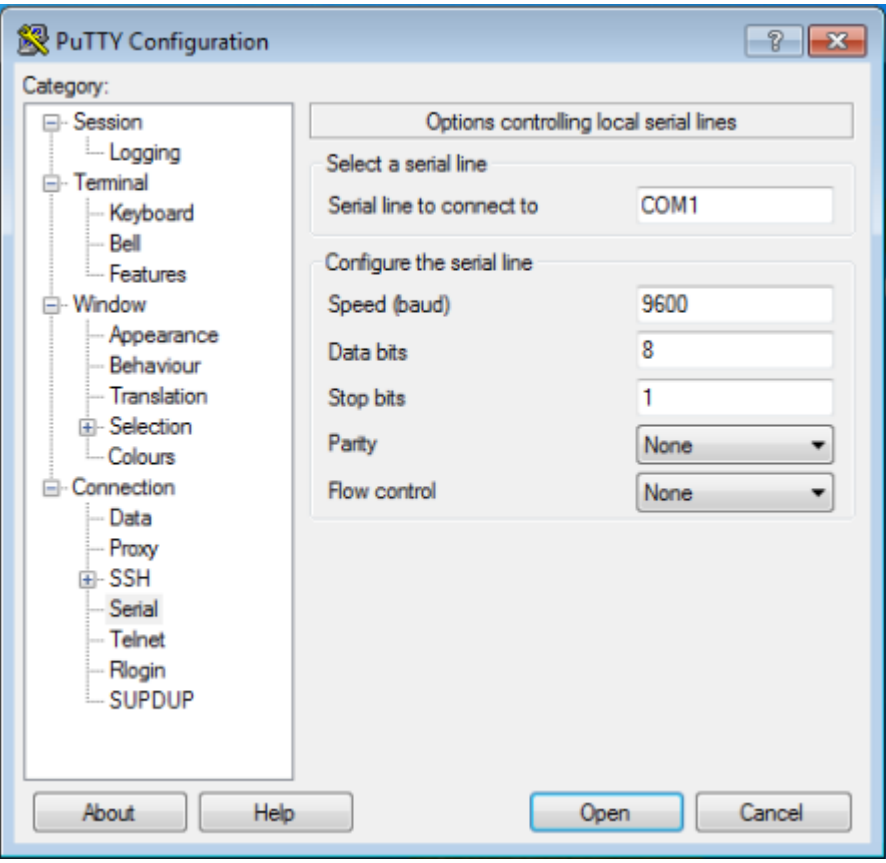

**Opmerking**: Als u een USB-naar-seriële adapter gebruikt om een verbinding met de router tot stand te brengen, moet u controleren welke COM-poort aan de USB-adapter is gegeven en het juiste COMnummer selecteren onder de terminalemulator-instellingen.

Zonder deze instellingen kan de router meestal een output weergeven maar accepteert geen toetsaanslagen. De router, daarom, lijkt alsof het wordt gehangen of is neergestort. Met de juiste instellingen kunt u verschillende Terminal-emulators gebruiken om de router te configureren en te bewaken, de software van keuze is afhankelijk van de pc of laptop die voor de verbinding wordt gebruikt.

**Opmerking**: op sommige routers is de consolesnelheid gewijzigd in het configuratieregister en werkt een snelheid van bits per seconde van 9600 niet. Deze situatie is echter niet gebruikelijk. Geldige snelheden (anders dan 9600 bps) zijn 1200, 2400 en 4800 bps. Op sommige platforms, met name de 3600 Series routers, worden 19200, 38400, 57600 en 115200 bps ondersteund. Probeer deze als u geen verbinding kunt maken met de instellingen die in dit document worden beschreven.

#### **Console-sessie niet accepteren toetsaanslagen**

Dit probleem kan het gevolg zijn van een van de volgende redenen:

- Verschil in baudsnelheid en de bits per seconde waarde
- Slechte consolekabel
- De optie Rolvergrendeling is ingeschakeld op het toetsenbord (zorg ervoor dat de schuifvergrendeling is uitgeschakeld op het toetsenbord)

### **Gerelateerde informatie**

- **[Routertools voor probleemoplossing](https://www.cisco.com/c/nl_nl/support/docs/routers/7500-series-routers/15105-why-hang.html?referring_site=bodynav)**
- **[Wachtwoorden voor Telnet-, console- en AUX-poorten op routers configureren](https://www.cisco.com/c/nl_nl/support/docs/ios-nx-os-software/ios-software-releases-110/45843-configpasswords.html)**
- **[Toegang tot de CLI via PuTTY met behulp van een consoleverbinding op 300 en 500 Series](https://www.cisco.com/c/nl_nl/support/docs/smb/switches/cisco-small-business-300-series-managed-switches/smb4984-access-the-cli-via-putty-using-a-console-connection-on-300-a.html) [beheerde Switches](https://www.cisco.com/c/nl_nl/support/docs/smb/switches/cisco-small-business-300-series-managed-switches/smb4984-access-the-cli-via-putty-using-a-console-connection-on-300-a.html)**
- **[Pagina voor technologie-ondersteuning](https://www.cisco.com/c/nl_nl/tech/index.html?referring_site=bodynav)**
- **[Cisco technische ondersteuning en downloads](https://www.cisco.com/c/nl_nl/support/index.html?referring_site=bodynav)**

#### Over deze vertaling

Cisco heeft dit document vertaald via een combinatie van machine- en menselijke technologie om onze gebruikers wereldwijd ondersteuningscontent te bieden in hun eigen taal. Houd er rekening mee dat zelfs de beste machinevertaling niet net zo nauwkeurig is als die van een professionele vertaler. Cisco Systems, Inc. is niet aansprakelijk voor de nauwkeurigheid van deze vertalingen en raadt aan altijd het oorspronkelijke Engelstalige document (link) te raadplegen.